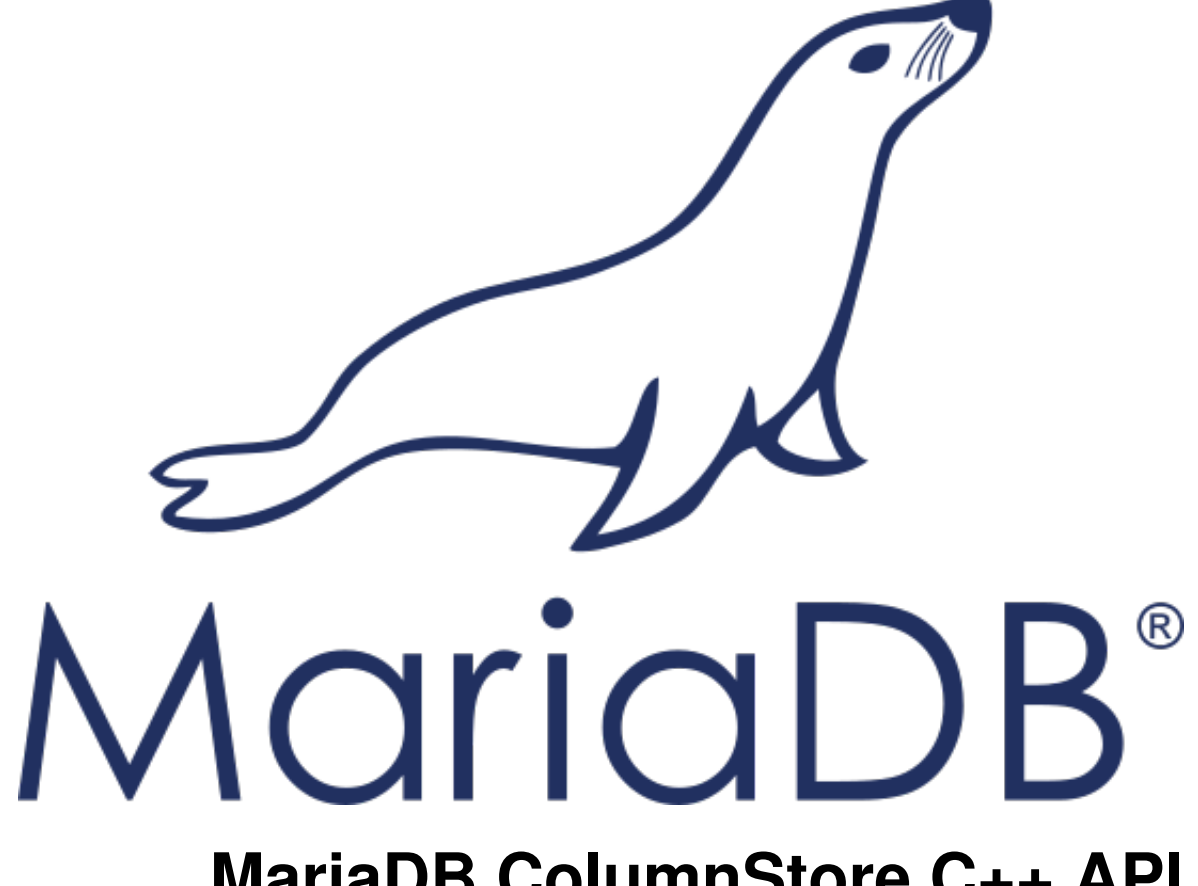

# **MariaDB ColumnStore C++ API Building Documentation**

*Release 1.1.0-b5f4d6d*

**MariaDB Corporation**

September 14, 2017

# **CONTENTS**

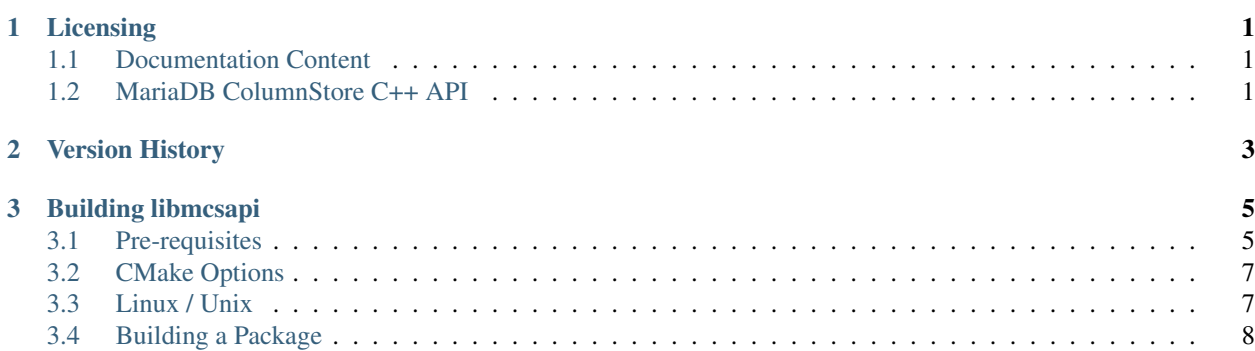

## **CHAPTER**

**ONE**

# **LICENSING**

## <span id="page-4-1"></span><span id="page-4-0"></span>**1.1 Documentation Content**

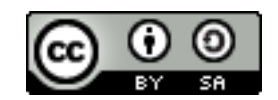

The mcsapi documentation is licensed under a [Creative Commons Attribution-ShareAlike 4.0 International License.](http://creativecommons.org/licenses/by-sa/4.0)

## <span id="page-4-2"></span>**1.2 MariaDB ColumnStore C++ API**

The MariaDB ColumnStore C++ API (mcsapi) is licensed under the [GNU Lesser General Public License, version 2.1.](https://www.gnu.org/licenses/old-licenses/lgpl-2.1.en.html)

**CHAPTER**

**TWO**

# **VERSION HISTORY**

<span id="page-6-0"></span>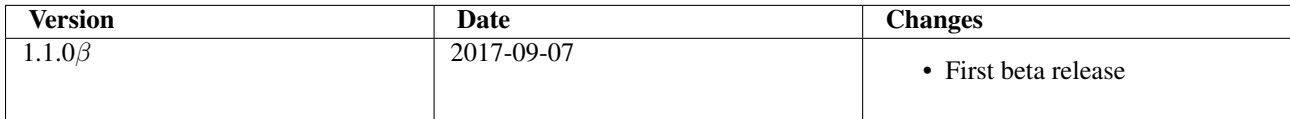

## **BUILDING LIBMCSAPI**

<span id="page-8-0"></span>Note: CentOS 6 is not currently supported and it is not expected that the API will build on this platform.

libmcsapi uses CMake which is a portable cross-platform build system.

## <span id="page-8-1"></span>**3.1 Pre-requisites**

You need the development pacakges for libuv, libxml2 and snappy to build mcsapi.

To build the documentation you need python-sphinx and python-sphinx-latex.

The test suite will use cppcheck for additional static code analysis checks if it is installed.

### **3.1.1 Ubuntu 16.04 (Xenial)**

For the main build you need:

sudo apt-get install cmake g++ libuv1-dev libxml2-dev libsnappy-dev pkg-config

For the documentation:

sudo apt-get install python-sphinx texlive-latex-recommended texlive-latex-extra latexmk

For the test suite:

```
sudo apt-get install libgtest-dev cppcheck
cd /usr/src/gtest
sudo cmake . -DCMAKE_BUILD_TYPE=RELEASE -DBUILD_SHARED_LIBS=ON
sudo make
sudo mv libg* /usr/lib/
```
### **3.1.2 Debian 8 (Jessie)**

Debian Jessie will only compile if the latest CLang is along with LLVM's libc++, it also requires packages that are not in the main repositories. First of all you need Debian's Jessie backports repository enabled, edit the file /etc/apt/sources/list and add the following line:

**deb** http://httpredir.debian.org/debian **jessie-backports main contrib non-free**

#### Then install the following:

sudo apt-get install cmake g++ libuv1-dev libxml2-dev libsnappy-dev pkg-config clang-3.8 libc++-dev

Now set the following environment variables so that CLang is used to compile:

```
export CC=clang-3.8
export CXX=clang++-3.8
export CXXFLAGS=-stdlib=libc++
```
#### For the documentation:

```
sudo apt-get install python-sphinx texlive-latex-recommended texlive-latex-extra latexmk python-pip
sudo pip install python-sphinx
```
For the test suite make sure you still have the exported environment variables above and then do the following in a directory separate from the API:

```
git clone https://github.com/google/googletest
cd googletest
cmake . -DCMAKE_BUILD_TYPE=RELEASE -DBUILD_SHARED_LIBS=ON
make
sudo make install
```
### **3.1.3 CentOS 7**

For the main build you need the following, the devtoolset is because GCC5 minimum is required for full C++11 support:

```
sudo yum install epel-release
sudo yum install cmake libuv-devel libxml2-devel snappy-devel
sudo yum install centos-release-scl
sudo yum install devtoolset-4-qcc*
scl enable devtoolset-4 bash
```
#### For the documentation:

sudo yum install python-sphinx texlive-scheme-full latexmk

#### For the test suite:

sudo yum install gtest-devel cppcheck

### **3.1.4 SUSE Enterprise Linux 12**

For the main build you need GCC5 minimum. For this example we are using GCC6, you will need the SDK and Toolchain modules enabled in Yast first:

```
sudo zypper install gcc6 gcc6-c++ cmake libxml2-devel snappy-devel
```

```
export CC=/usr/bin/gcc-6
export CXX=/usr/bin/g++-6
```
#### Then in a directory separate from the API:

```
git clone https://github.com/libuv/libuv
cd libuv
./autogen.sh
```

```
./configure
make
sudo make install
```
Unfortunately it is not possible to build the documentation in SUSE Enterprise Linux 12 due to missing LaTeX dependencies.

For the test suite do the following in a directory separate from the API:

```
sudo zypper ar -f http://download.opensuse.org/repositories/devel:/tools/SLE_12_SP3/devel:tools.repo
sudo zypper install cppcheck
git clone https://github.com/google/googletest
cmake . -DCMAKE_BUILD_TYPE=RELEASE -DBUILD_SHARED_LIBS=ON
make
sudo make install
```
## <span id="page-10-0"></span>**3.2 CMake Options**

Several options are available when execution CMake by using the following command line:

cmake -D<Variable>=<Value>

Alternatively you can use one of the CMake GUIs to set the options.

The options are as follows:

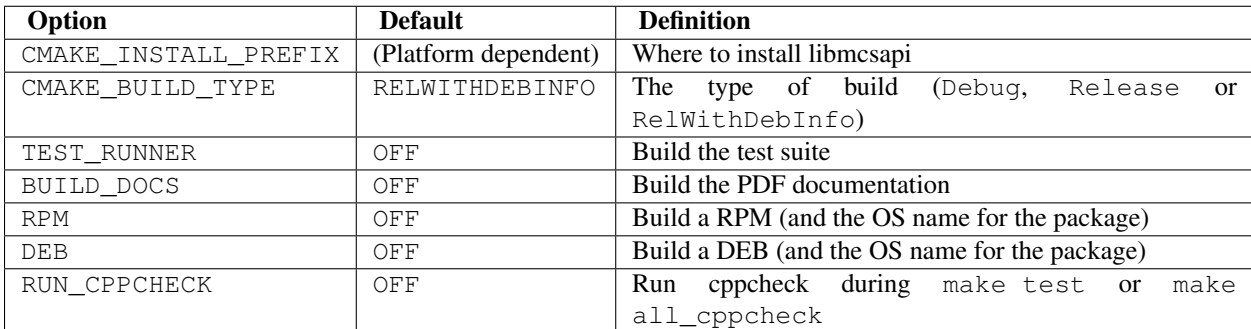

## <span id="page-10-1"></span>**3.3 Linux / Unix**

### **3.3.1 Requirements**

To compile on POSIX based operating systems you need a functioning C++11 compiler (for GCC version 5.0 minimum) and cmake. To compile the documentation you will also need python-sphinx version 1.0 or higher.

## **3.3.2 Compiling**

After running CMake as described above you simple need to run make and then sudo make install. To run the test suite you can run make check.

## <span id="page-11-0"></span>**3.4 Building a Package**

To build an RPM or DEB package you first need to specify the OS you want to build for, for example:

cmake . - DRPM=centos7

or

```
cmake . -DDEB=xenial
```
You should of course add options as above to this as required. Then you can build the package using:

make package